# **Domanda online per le manifestazioni estive di artigianato di tradizione 2020**

Per accedere al servizio occorre fornire le credenziali SPID o della Tessera Sanitaria/Carta Nazionale dei Servizi TS-CNS, del soggetto che intende partecipare alla manifestazione, regolarmente iscritto al Registro dei produttori di oggetti di artigianato, di cui alla l.r. 2/2003.

SPID è il Sistema Pubblico di Identità Digitale che garantisce a tutti i cittadini e le imprese un accesso unico, sicuro e protetto ai servizi digitali della Pubblica Amministrazione e dei soggetti privati aderenti.

La TNS è la stessa tessera che è stata già attivata da molti valdostani per altri servizi on-line quali, ad esempio, il fascicolo sanitario elettronico, oppure per l'iscrizione degli alunni alla prima classe di ogni grado di scuola.

Il servizio online è rivolto agli artigiani del settore tradizionale ed equiparato, ai corsi, alle scuole e alle cooperative di cui alla l.r. 44/1991 regolarmente iscritti al Registro dei produttori di oggetti di artigianato, di cui alla l.r. 2/2003.

**Il servizio sarà attivo dalle ore 8.00 del 12 marzo 2020 fino alle ore 20.00 del 30 aprile 2020.** 

#### *Requisiti per l'accesso al servizio*

Puoi avere accesso all'iscrizione online per mezzo di un'identità digitale che può essere sia SPID sia TS-CNS.

#### **SPID**

L'identità SPID è rilasciata dai Gestori di Identità Digitale (Identity Provider), soggetti privati accreditati da AgID che, nel rispetto delle regole emesse dall'Agenzia, forniscono le identità digitali e gestiscono l'autenticazione degli utenti. Puoi richiedere l'identità SPID al gestore che preferisci e che più si adatta alle tue esigenze. Il gestore, dopo aver verificato i tuoi dati, emette l'identità digitale, rilasciando le credenziali.

L'identità digitale SPID ai cittadini è gratuita in quanto nel novembre 2019 tutti i Gestori di Identità Digitale si sono impegnati a fornire **per sempre** le credenziali SPID di livello 1 e 2 ai cittadini gratuitamente.

#### **TS-CNS**

Per accedere al servizio d'iscrizione online, il soggetto, se non lo ha già fatto in passato per altre esigenze, **deve attivare la propria Tessera Sanitaria/Carta Nazionale dei Servizi TS-CNS**  recandosi presso uno degli sportelli appositamente abilitati presenti sul territorio regionale ed elencati al seguente indirizzo:

https://www.regione.vda.it/TesseraSanitaria\_CartaNazionaledeiServizi/attivazione/dove\_attivare\_i. asp..

Per l'attivazione della tessera occorre presentare:

- la Tessera Sanitaria/Carta Nazionale dei Servizi TS-CNS
- un documento di identità valido
- un indirizzo e-mail.

Lo sportello attiverà la carta e fornirà una stampa, chiamata "Security Card", con una serie di codici da utilizzare come modalità alternativa per l'autenticazione.

Inoltre l'utente riceverà due email: la prima con il PIN per l'uso della carta e la seconda con la password da utilizzare per la modalità alternativa.

### *Come accedere al servizio*

Dopo l'attivazione della propria identità digitale si potrà accedere al servizio all'indirizzo: https://www.regione.vda.it/artigianato/Manifestazioni\_estive\_2020/default\_i.aspx facendo click su "Iscrizione online".

Arriverai a questa pagina dove potrai scegliere l'identità digitale da usare, tra SPID e TS-CNS:

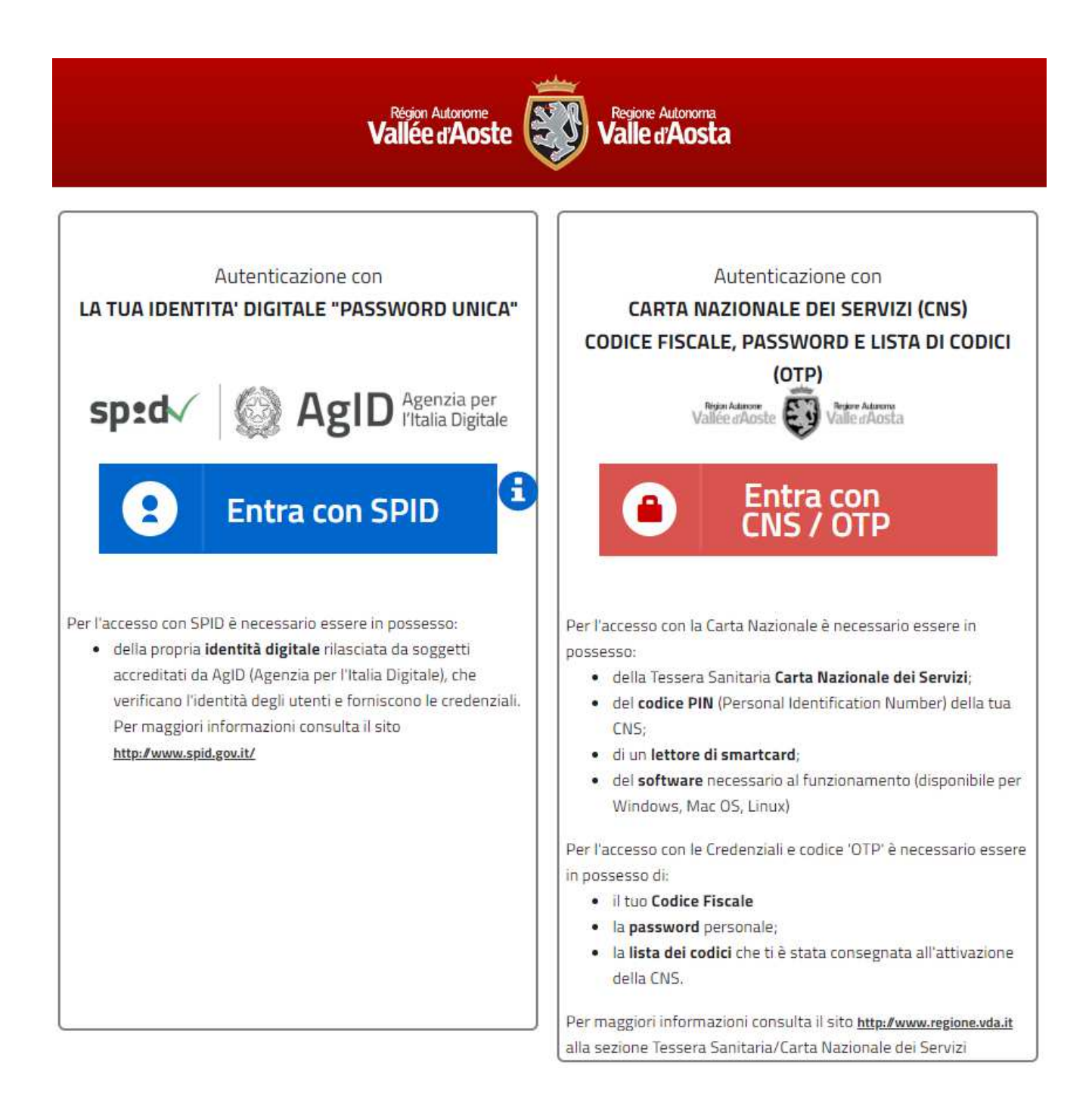

Se scegli **SPID** fai click su "Entra con SPID" e poi sul tuo fornitore (anche sul cellulare):

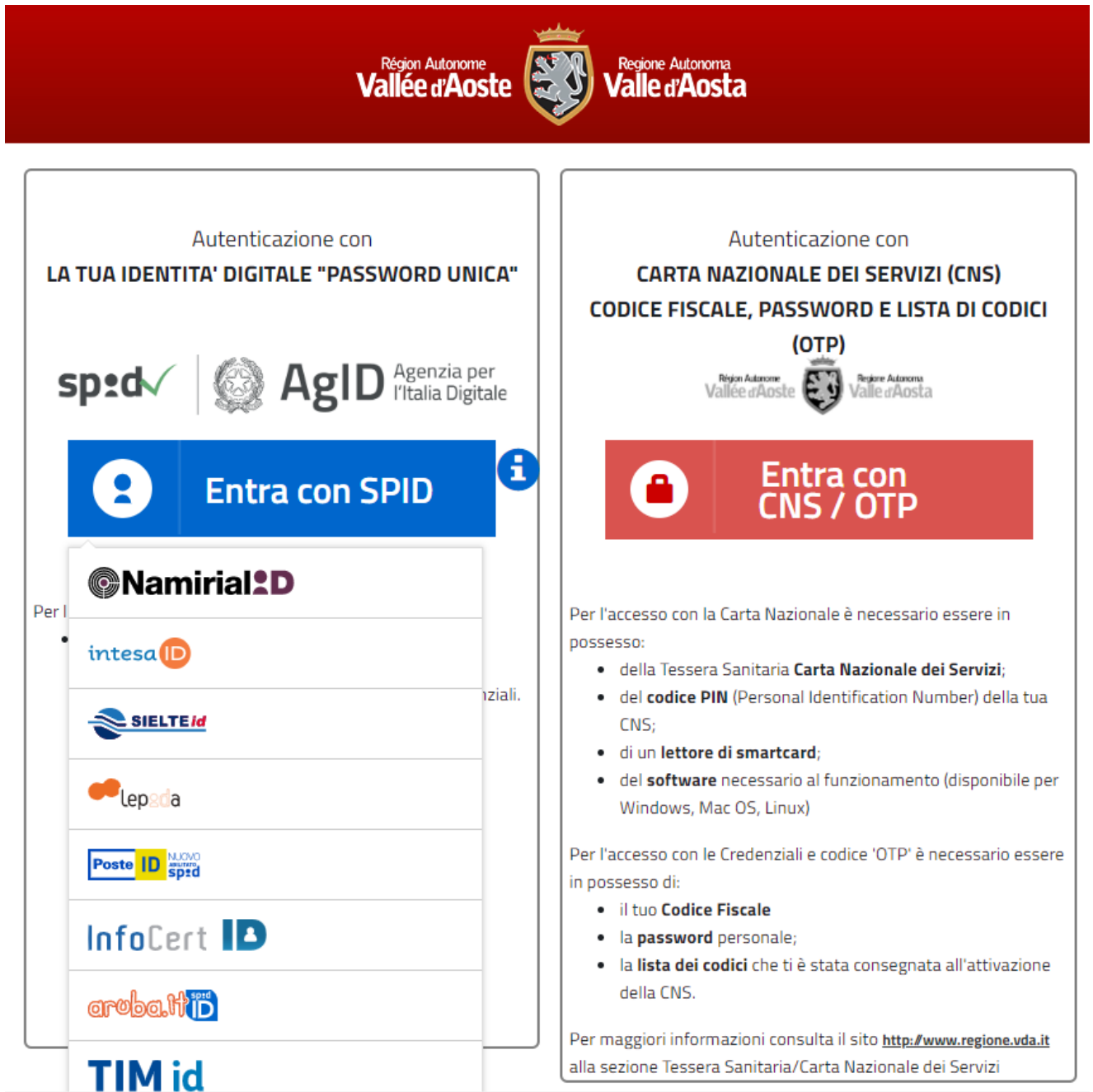

Nella schermata successiva inserisci login e password oppure inquadri il QR-Code con il tuo cellulare e inserisci il PIN.

![](_page_4_Picture_1.jpeg)

Se scegli la **TS-CNS** fai click su "Entra con TNS-OTP" e hai a disposizione due modalità:

1. Utilizzo di credenziali certificate (Codice fiscale - Password) e dei codici contenuti nella Security Card consegnata durante l'attivazione della carta: in questo caso l'accesso avviene attraverso l'utilizzo di un *account*, composto da *username* (corrispondente al Codice Fiscale) e *password* (inviata per e-mail a seguito dell'attivazione della carta) e con l'indicazione dei codici contenuti nella Security Card.

![](_page_4_Picture_61.jpeg)

2. Utilizzo della Tessera sanitaria/Carta regionale dei servizi: in questo caso è necessario installare il lettore di smart-card ricevuto in sede di attivazione della carta e utilizzare la tessera sanitaria con il PIN fornito durante l'attivazione

![](_page_5_Picture_1.jpeg)

Per ulteriori informazioni si rimanda al seguente link: https://www.regione.vda.it/carta\_regionale\_servizi/attivazione/default\_i.asp

Nel caso in cui sia necessario un supporto diretto e guidato tramite operatore, è disponibile un servizio telefonico gratuito raggiungibile al Numero Verde:

![](_page_5_Picture_4.jpeg)

## **Come compilare la richiesta di partecipazione alle manifestazioni estive di artigianato di tradizione 2020**

Effettuato l'accesso al sistema per l'iscrizione on line tramite la pagina di login all'indirizzo https://www.regione.vda.it/artigianato/Manifestazioni\_estive\_2020/default\_i.aspx si accede alla videata relativa alla creazione della domanda online.

La domanda potrà essere salvata in bozza. Una volta completata, la domanda potrà essere inviata e il sistema manderà per mail una ricevuta in formato pdf che potrai stampare.

Prima dell'invio sarà richiesta ulteriore conferma all'utente su tutto quanto inserito.

La domanda d'iscrizione potrà sempre essere consultata, accedendo allo stesso servizio, tramite le funzioni messe a disposizione.

Sul sito istituzionale dell'Amministrazione regionale all'indirizzo: https://www.regione.vda.it/artigianato/Manifestazioni\_estive\_2020/default\_i.aspx è disponibile la *Guida alla compilazione della domanda* e il personale dell'Ufficio artigianato di tradizione è a disposizione per informazioni ai seguenti numeri **0165/274597 – 274742 - 274734** dal lunedì al venerdì dalle ore 9.00 alle ore 14.00 e il martedì e giovedì anche in orario pomeridiano dalle 14.00 alle 16,30.